# **Charakteristika programu V trání kotelen**

Program VKO je ur en k návrhu v tracího za ízení v kotelnách. Dovoluje navrhnout až p t pívodních a pět odvodních za ízení. Podmínkou je, že všech pět přívodních i odvodních za ízení musí být bu typu otvor nebo typu vzduchovod.

#### Názvosloví pro program V trání kotelen

#### • **Cesta**

je nápis sestavený z identifikátor složek (adresá) odd lených zpětným lomítkem.

• **Dvojklik**

(poklepání) jsou dva těsně za sebou jdoucí *kliky*.

• Ekvivalentní průmůr je průmůr v tracího za ízení s kruhovým průčezem, kterým by bylo možno nahradit v trací za ízení s obdélníkovým i tvercovým pr<sup>ezem</sup>. Ur uje se ze stran a a b prezu. Podobn<sub>i</sub>e definován ekvivalentní pr ez.

• Identifikátor složky

se skládá obvykle jen ze *jména složky. Pípona* není povinná. Pokud se použije, musí být odd lena te kou.

#### • **Identifikátor souboru**

se skládá ze *jména souboru*, te ky a *pípony*. V tšina program pidává pi ukládání píponu automaticky.

#### • **Jméno složky či souboru**

. Počínaje verzí **95** povolují **Windows** víceznaková jména obsahující i mezery a česká písmena, je ale lepší sestavovat jména soubor (zakázek) i složek jen z písmen anglické abecedy, dekadických íslic a podtržítek a omezit se na nejvýše osm znak.

#### • **Karta**

pracovního okna. Pracovní okno, je rozd leno na karty. Kartu aktivujeme tj. p esuneme do pop edí kliknutím na její hlavi ce

#### • **Klávesová zkratka**

slouží k odeslání povelu z klávesnice. Je to bu název jediné klávesy, nap. Ecs nebo zápis názvu jedné nebo dvou prefixových kláves a klávesy generující znak, nap. Ctrl + V. Názvy kláves spojujeme v zápisu plusem. Klávesovou zkratku odešleme tak, že držíme stisknutou prefixovou klávesu, krátce stiskneme klávesu generující znak a prefixovou klávesu pustíme. Viz Seznam zkratek**.**

#### • **Kliknutí**

(klepnutí) je krátké stisknutí levého tla ítka myši. Krátkému stisknutí pravého tla ítka budeme íkat **pravé kliknutí**. Pro obsluhu myši levou rukou je možno funkci levého a pravého tla<sub>cítka zaměnit tím, že v prostědí **Windows** odešleme</sub> povel **Ovládací panely/Myš/Pro levou ruku**.

#### • **Kurzor klávesnice**

je blikající znak, který ozna uje aktuální místo obrazovky tj. místo, na kterém se zobrazí znak p i stisknutí klávesy tento znak generující.

#### • **Místní nabídka**

objektu se otev e pravým kliknutím na objektu. Obsahuje povely, které lze na objekt aplikovat. Nap. pravé kliknutí v tabulce karty Návrh otev e místní nabídku umož ující p esun ádk.

#### • List

karty. Karta mže obsahovat níkolik listí, které tak umožíují zobrazit obsah karty ve zvolených pohledech. List se aktivuje kliknutím na jeho oušku.

#### • **Odvod**

je spole ný název pro otvor i vzduchovod (šachtu), kterou v trací vzduch odchází z kotelny.

• Otvor

slouží k pívodu i odvodu vzduchu stínou. Program předpokládá, že je otvor kruhový. Nekruhové otvory se při výpočtu nahrazují ekvivalentnímu kruhovými otvory.

• Povel odešleme *kliknutím*

na položce podnabídky, tla ítku nebo tla ítku nástroje, pop. klávesovou zkratkou. Povel se provede ihned. Zápis povelu vyvolaného ze podnabídky má tvar **Soubor/ Uložit**.

#### • **Pravé kliknutí**

je krátké stisknutí pravého tla ítka myši.

• **Prefixová klávesa**

je klávesa Ctrl, Alt nebo Shift. Držíme-li stisknutou prefixovou klávesu a stiskneme-li krátce klávesu generující znak, odešleme *klávesovou zkratku*.

• Pípona je obvykle tíznakový nápis. tvo í se

jménem identifikátor. Musí být oddělena te kou. Programy přidávají ke jménu souborů příponu samy. Přípona se nesmí m nit.

#### • P ívod je spole ný název pro otvor i vzduchovod (šachtu), kterou vzduch proudí do kotelny. • ídicí znak je znak, kterým se odesílá povel bu pímo nebo s

prefixem Alt. V názvech povel, nápisech na p epína ích, tla ítkách apod. je *ídicí znak podtržený*,

• Specifikace **souboru** se skládá z *cesty* a *identifikátoru souboru*

#### , nap . c:\protech\zakazky\banka.dim

• **Tabulka**

je objekt pracovního okna. Tvo í ji obrys a dělicí áry mezi ádky a sloupci. Tyto áry nemusí být zobrazené. Krom tabulek katalog je každou pracovní tabulku možno pízp sobit požadavk m uživatele.

• **Tah**

je posun myši p i stisknutém levém tla ítku.

• **Uchopit**

znamená *ukázat* ukazatelem myši na objekt a stisknout levé tlačítko.

• **Ukázat**

znamená posunout myš tak, aby se její *ukazatel* dotkl objektu.

• **Ukazatel myši**

je grafický znak umož ující sledovat, na co myš ukazuje. Jeho tvar se m ní podle toho, na kterém objektu ukazatel stojí.

• Výb r je skupina znak p ipravená k vymazání, p esunutí, kopírování apod. Je vždy barevn odlišen od okolního nevybraného textu, obvykle dopl kovou barvou. Vybíráme tahem myši, celá slova dvojklikem. • Vzduchovod

je šachta, kterou proudí vzduch. Program p edpokládá kruhový prez vzduchovodu. Nekruhové prezy se nahrazují ekvivalentním kruhovým pr ezem.

# **Základní okno programu VKO**

V systému pomoci jsou použity termíny, se kterými se m žete seznámit v kapitole Názvosloví.

Základní okno je u všech programů firmy **Protech** běžících pro **Windows** prakticky stejné. Je uspořádané podobně jako základní okna programů firmy **Microsoft**.

Naho e má základní okno titulkový pruh s ikonou programu, titulkem a standardními tla ítky pro úpravu rozm ru okna.

Pod titulkovým pruhem je lišta hlavní nabídky se jmény jednotlivých podnabídek. Pod hlavní nabídkou je nástrojová lišta s tla ítky nezbytných nástroj. Ukážeme-li na tla ítko, objeví se asi za vte inu popisek vysví tlující funkci tla ítka a ve stavovém ádku se zobrazí podrobní jší popis. Dole je stavový ádek. Zobrazuje vpravo nastavení klávesových přepína<sub>v</sub>, např. přepínače numerické klávesnice a vlevo stav programu nebo popis funkce objektu, na který ukazuje myš.

Mezi lištou nástroj a stavovým ádkem je pracovní plocha. Na ní se zobrazuje pracovní okno. Pod stavovým ádkem je hlavní panel Windows. Ten již k základnímu oknu nepatí.

Program **VKO** je charakterizován v kapitole Charakteristika programu VKO. Význam použitých zna ek a zkratech je uveden v kapitole Legenda.

# Hlavní nabídka

Hlavní nabídka umož uje otev ít šest rozbalovacích nabídek, a to:

## Soubor

- nabídka povel pro práci se soubory zakázek

Nová zakázka - otev ení nového souboru; před tím je umožní no obsloužit okno Údaje o zakázce. Program přidílí zakázce prozatímní jméno **BezJmena** a vložení jména si vynutí až při ukládání zakázky.

Otev ít zakázku - program nabídne zakázky, které jsou uložené ve složce, jejíž specifikace je uvedena v kart Nástroje/Možnosti/Adresá.

#### Zav ít zakázku

- zav e zakázku; před tím umožní zakázku uložit.

#### Uložit zakázku

- uloží zakázku; před tím umožní odmítnout uložení změn provedených po posledním uložení.

#### Uložit zakázku jako

- otev e okno Uložit jako a umožní uložit zakázku pod libovolným jménem do libovolné složky.

#### Údaje o zakázce

- otev e okno Údaje o zakázce.

#### **Tisk**

- otevře okno Tisk.

#### Náhled

- před otevřením okna náhledu je nutno v okně Výběr dokumentě k tisku. zvolit, které dokumenty mají být vytisknuté. Náhled pak umožní prohlídku dokument před zapořetím jejich tisku.

## Úpravy

- standardní povely pro práci se schránkou; jsou aktivní jen p i psaní poznámek.

#### Nástroje

## Možnosti

- otev e okno Možnosti. V něm lze nastavit vlastnosti programu.

## **Okno**

## Uspo ádat

- posune a zvítší pracovní okno. Kromí rozší ení pracovního okna umožní tento povel napravit neúmyslné zasunutí titulkového pruhu pracovního okna pod nástrojovou lištu.

# Nápov da

- volání systému pomoci.

# Nástrojová lišta

# Nástrojová lišta obsahuje standardní nástroje

pro otevírání a ukládání soubor, práci se schránkou, tisk, náhled a volání systému pomoci.

Je-li otev ený náhled, jsou k dispozici ještě nástroje pro změnu měřítka a listování v dokumentech.

Všechna tla ítka nástroj jsou vybavena popisky, které se otev ou po ukázání na tla ítko

nástroje..

# **Možnosti**

Okno má t i karty: Umíst ní soubor, Barvy, a Výchozí hodnoty.

V kart**Umíst ní soubor** zadáváme specifikaci složky, z které se budou na ítat a do které se budou ukládat zakázky vytvo ené programem VKO. Tla ítko pomoci otev e strom složek a usnadní vložení specifikace otev ením p<sub>íslušné složky a kliknutím na tlatítku OK.</sub>

V kartě**Barvy** můžeme zadat barvu značek veličin a značek můčích jednotek či rozměrů veličin, a tím je odlišit od ostatních nápis. Zaškrtneme p íslušné polí ko, klikneme na tla ítku, vybereme barvu a potvrdíme.

Do karty Výchozí hodnoty vkládáme ozna ení firmy a jméno projektanta. Program zápisy použije v údajích o zakázce, náhledech a vytisknutých dokumentech.

# **Nápov** da

Nápov da se volá tla ítkem F1. Kliknutím na zvýrazn ných nápisech získáme další informace.

V obsahu můžeme otevírat nápovídu k vybrané kapitole.

# **Mřížka tabulky**

Zobrazování zadaných vstupních údaj a výsledk je provád no v nastavitelných tabulkách. Uživatel měže ovlivnit po adí, ší ku a po et sloupc v tabulce. Ukážeme-li na hlavi ku, objeví se asi za vte jnu v popisku význam nápisu na hlavi ce. Mezi sousedními hlavi kami sloupci je tzv. dělicí táhlo. Sloupce a ádky tabulky mohou být oddělené úsečkami o volitelné intenzitě šedi. Pr niky sloupc a ádk nazýváme bu kami.

Sloupce k jedné tabulce m<sup>žeme umístit na n kolik list (nap. zobrazená tabulka Konstrukce má</sup> listy SEZNAM, V1 a V2).

Nemá-li pracovní okno maximální rozmír, můžeme jeho ší ku a výšku upravit tahem za vní jší ráme ek; šířka sloupc se při tom mní úměrně se šířkou okna.

**Šířku jednoho sloupce** upravíme na úkor sousedních sloupců tahem za **dělicí táhlo**. Chceme-li přečíst celou hodnotu, která se do úzké buňky nevešla, nemusíme sloupec rozšiřovat. Staří na bu ku ukázat ukazatelem myši. Celý obsah se za vte inu zobrazí v popisku (bu ka nesmí být vybraná).

**Sloupec p emístíme** p etažením jeho hlavi ky do cílového místa (to musí ležet na liště hlavi ek). Rozhraní, ke kterému se p<sub>esouvaná hlavi</sub>ka pímkne, se zbarví erven. **Sloupec odstraníme** ztažením jeho hlavi ky z lišty.

Další úpravy měžeme uskute nit z místní nabídky sloupce, otevěme ji pravým kliknutím na jeho hlavičce. Povelem **Odstranit tento sloupec** se sloupec bez varování odstraní. Povelem **Barva** sloupce a následnou volbou barvy lze upravit barvu textu hlavi ky a barvu textu sloupce. Povel Výb r sloupc otev e okno se seznamem sloupc, z něhož pak měžeme hlavi<sub>ky</sub> sloupc p etahovat do tabulky a vytvo it v ní nové sloupce. Akci ukon íme zav ením seznamu. Povely **Zarovnat, Jednotky a Formát** umožnují volbu polohy obsahu bunky vni jejímu obrysu, volbu měřicí jednotky veličiny a volbu formátu, kterým se budou zobrazovat číselné hodnoty.

V ad pípad měžeme kliknutím na hlavi ku sloupce dát píkaz k vzestupnému nebo k nevzestupnému **uspořádání dat** podle tohoto sloupce. Je-li sloupec řídící pro uspořádání dat v tabulce, je v hlavi ce sloupce zobrazen trojúhelník, jehož orientace sou asně vyjad uje způsob uspo ádání.

Povelem Nastavení tabulky se otev e okno Nastavení tabulky; umož uje práci s listy a s ohrani ením bun<sub>k</sub>.

#### Nastavení tabulky

#### Tla ítky

**Nahoru** a **Dol** lze v kartách, které mají více list, m nit po adí list. Tla ítko **Nový...** slouží k založení nového prázdného listu. Ten pak m<sup>žeme</sup> naplnit pomocí povelu Výb r sloupc.

Tla ítko P ejmenovat umož uje zm nit jméno listu, tla ítkem Odstranit lze kterýkoliv list odstranit, tla ítkem P vodní se měžeme vrátit k původnímu nastavení všech listů tj. k nastavení po instalaci programu. Všechny později provedené zákroky se zruší.

#### V bloku

áry m<sup>žeme</sup> nastavit požadavek na odstín šedi plné áry mezi sloupci a ádky nebo mžeme zobrazení ar potlatit. Zaškrtávacím polí kem Zobrazovat jednotky lze zakázat nebo naopak p ikázat zobrazování mírcích jednotek. Všechny změny se projeví až po opuštění okna tla<sub>č</sub>ítkem **OK**.

# **Údaje o zakázce**

Zápis kterékoliv položky i poznámky je nepovinný. Program nabízí systémové datum a jméno projektanta, pokud je jméno v kart<sup>í</sup> Výchozí hodnoty vypln<sup>né</sup>.

P i novém otev ení staré zakázky se nabídne aktuální datum, ale jen tehdy, nebylo-li staré datum editováno.

Vypln né údaje o zakázce se zobrazují jak v náhledu tiskového dokumentu, tak i ve vytisknutém domumentu. Kromě toho se zobrazí věchě poznámky při otevírání archivní zakázky a usnadní tak její identifikaci.

## **Otev** ít

Po otev ení okna obsahuje výb rový seznam zakázek jména soubor obsažených ve složce, jejích specifikace je uvedena v kart Nástroje/Možnosti/Adresá.

Nástroji Seznam a Podrobnosti m<sup>žeme</sup> zvolit zp<sup>sob</sup> zobrazení.

Pokud seznam hledanou zakázku neobsahuje, lze snadno p ejít do jiné složky.

K vybrané zakázce se zobrazí obsah okna Údaje o zakázce , verze programu, v kterém byla zakázka po ízena a poznámka k zakázce.

Vybranou zakázku otev eme tla ítkem Otev ít, libovolnou zakázku dvojklikem.

# Uložit zakázku jako

Operací

Uložit zakázku jako m<sup>žeme</sup> zakázku uložit pod jiným jménem do aktuálního nebo jiného adresá e, nebo pod stejným jménem do jiného adresá e.

S ohledem na to, že program ukládanou zakázku opustí, vyžádá si její uložení v etnězměn provedených od posledního uložení nebo bez nich.

Otev ena z stane nov uložená zakázka, takže dále budeme pracovat na kopii p vodní zakázky.

Do vstupního pole

**Uložit do** napíšeme nebo vybereme složku, do které se má zakázka uložit, do vstupního pole **Název** souboru napíšeme jméno zakázky a stiskneme tla ítko Uložit.

# **Karta Kotelna**

V levé části karty **Kotelna** se zadávají parametry charakterizující kotelnu:

Údaje **Lokalita**, **Oblastní výpočtová teplota** a **Nadmořská výška** jsou použity k výpočtu tlaku a hustoty vzduchu podle návrhu **EN** na navrhování komín.

Údaje **Tepelná ztráta kotelny**, **Zisk od kotlů**, **Zisk od zařízení** a **Zisk od osluněn**í slouží k výpo tu teploty vzduchu v kotelné při charakteristických venkovních teplotách.

Sou in z údaje **Požadovaná intenzita vým ny vzduchu** a objemu kotelny ur uje velikost pr<sub>toku</sub> v tracího vzduchu.

Teplota ve vytáp ných objektech je pomocný údaj pot ebný k p<sup>epotu</sup> jmenovitého výkonu kotelny na charakteristický výkon závislý na venkovní teplot.

**P**ípustná tlaková ztráta pri prívodu spalovacího vzduchu je podle normy na návrh komínů nejvýše 5 Pa. Tato podmínka ovšem platí jen v pípad, že ú inný tah který p ekonává tlakové ztráty na otvorech kterými je spalovací vzduch p ivád n je dán tahem komínu. Pokud je ú inný tah pro pívod spalovacího vzduchu dán ventilátorem tlakového ho áku spot ebi e paliva, měže být tlaková ztráta pípívodu spalovacího vzduchu vyšší. V techto pípadech zadáme do vstupního pole pro pípustnou tlakovou ztrátu pípívodu vzduchu hodnotu 5 Pa. Pot ebný tah, který musí ventilátor tlakového ho áku vyvinout k zajištení přívodu spalovacího vzduchu konkrétními vetracími otvory zijstíme na kart**V** trací systém.

Pepína em **V** trání se volí druh v tracího systému. P i p irozeném v trání je ú inný tlak dán svislou vzdáleností **ho** osy otvoru pro přívod vzduchu od osy otvoru pro odvod vzduchu, případně výškou hš, je-li odvod realizován šachtou. P i nuceném v trání je ú inný tlak dán parametry ventilátoru. Pínávrhu pírozeného, pípadní sdruženého v trání kotelny je třeba vypočítat ú inný tlak, který je k dispozici pro zajiští ní pot ebných průtoků v tracího vzduchu a na základě hodnoty ú inného tlaku vypo ítat pot ebnou velikost v tracích otvor.

P i volb<sup>v</sup> trání **Nucené** nejsou p ístupná vstupní pole ho a hš pro zadání svislé vzdálenosti vstupního a výstupního v tracího otvoru a vstupního pole pro zadání výšky v trací šachty. P i nuceném v trání kon í výpo et výpo tem pot ebného pritoku v tracího a spalovacího vzduchu. Další výpo et je záležitostí návrhu vzduchotechnického za ízení, které zajistí p íslušné pr toky vzduchu.

Objem **O** kotelny lze zadat přímo, pak jsou pole **š**, **l** a **h** pro zadání šířky, délky a výšky kotelny nepřístupná nebo se objem vypočítá ze zadaných hodnot **š**, **l** a **h**.

Po stisknutí tla ítka Vytvo it poznámku lze napsat komentá, který bude sou ástí tisknutého dokumentu.

# Tlaková ztráta p<sub>i</sub> p<sub>í</sub>vodu vzduchu

Pívod spalovacího vzduchu do kotelny měže být zajiš ován:

- -tahem komína
- -ventilátorem ho áku kotle
- -ventilátorem pro p ivád ní spalovacího vzduchu

Pípustná tlaková ztráta pípívodu spalovacího vzduchu je podle normy na návrh komín nejvýše 5 Pa. Tato podmínka ovšem platí jen v p ípade, že útinný tah který prekonává tlakové ztráty na otvorech kterými je spalovací vzduch p jvád n je dán tahem komínu.

Pokud je ú inný tah pro pívod spalovacího vzduchu dán ventilátorem tlakového ho áku spot ebi e paliva, měže být tlaková ztráta při přívodu spalovacího vzduchu vyšší.

V těchto případech zadáme do vstupního pole pro přípustnou tlakovou ztrátu připřívodu vzduchu, které je umíst no na kartě Kotelna, hodnotu 5 Pa. Pot ebný tah, který musí ventilátor tlakového ho áku vyvinout k zajiští ní pívodu spalovacího vzduchu konkrétními vítracími otvory zjistíme na kart**V** trací systém, kde je v bloku Spalovací vzduch v procentech vyísleno množství spalovacího vzduchu, které lze přivést při zadané přípustné tlakové ztrátě při přívodu vzduchu. Změnou hodnoty přípustné tlakové ztráty lze nastavit stav, při kterém bude spalovací vzduch zajišt n na 100 %. U dodavatele ho áku je t eba provít, jaký maximální ú inný tah lze pomocí ho áku dosáhnout.

# Karta Kotle

Karta je určena k zobrazení parametrů kotlů, oh íváků, pecí atd. zadaných v okn

Kotel. To se otev e stisknutím tla ítka Otev ít, Nový a Duplikovat.

Parametry se zobrazují v tabulce obsahující trnáct sloupc. Listy

Základní a Palivo obsahují dva vhodne zvolené výbery sloupce. Tabulka je urcená jen k prohlížení.

Geometrii a obsah obou list lze zm nit postupem uvedeným v kapitole

M ížka tabulky a Nastavení tabulky.

Tla ítko **Otev** ít otev e okno

**Kotel** a umožní parametry aktuálního kotle nejen zkontrolovat, ale i editovat.

Tla ítko

**Nový** umožní vložit parametry nového kotle.

Tla ítko

Duplikovat otev e okno Kotel s parametry aktuálního kotle. Všechny parametry v etn Ozna ení lze editovat.

Tla ítkem

Odstranit vy adíme z kotelny aktuální kotel. Úmysl je nutno potvrdit

# Okno Kotel

## Volbou typu v bloku **Typ paliva**

se ur í vztah, podle kterého program po ítá teoretické množství spalovacího vzduchu.

Je-li zvoleno plynné palivo, musí se ješt zadat provedení

**B** nebo **C** kotle a ur it, zda je kotel vybaven p erušova em tahu a spalinovou pojistkou.

Tyto znaky mají vliv na způsob určení průtoku v tracího vzduchu viz

V trací vzduch.

#### Zvolíme-li v bloku

**Ú el položku V**, m ní se výkon kotle v závislosti na venkovní teplot ; mluvíme o tzv. charakteristickém výkonu kotle. P i ostatních volbách je výkon kotle v otopné sezón konstantní.

#### V bloku **Paliva**

m žeme vybrat palivo z nabídky nebo stisknutím tla ítka pomoci ... otev ít okno Palivo a provést výber v tomto okn pop. definovat palivo.

# Okno Palivo

# Okno **Palivo**

obsahuje seznam paliv s uvedením typu, výh evnosti, metí jednotky výh evnosti a hodnoty implicitně nabízené výh evnosti. Výb r paliva je omezen volbou typu paliva v okně **Kotel**.

V posledním ádku s

i uživatel mže palivo definovat.

## Karta Návrh

Karta je určena k zobrazení vypo ítaných hodnot.

Výpo et je provád n pro několik venkovních výpo tových teplot (charakteristické teploty) a pro tři kontrolní teploty (KB0, KB15 a KB30) daných technickými pravidly **V** tr**ání prostor** se spot ebi i na plynná paliva. Pro jednotlivé charakteristické a kontrolní teploty je spo ítána hodnota ady veli in, které souvisejí s procesem p irozeného v trání kotelny. Zm nou charakteristické teploty je ovlivn<sub>n:</sub>

• výkon kotelny

- tepelné zisky (tepelná zát ž) v koteln
- vypo ítaná hodnota teploty v koteln

Tyto veli iny ovliví ují tlak a hustotu vzduchu a tím urí ují hodnotu ú inného tlaku, který je k dispozici k zajišt ní p irozeného v trání kotelny.

Plochy a průměry přívodních a odvodních větracích otvorů jsou počítány pro ideální stav, tj. bez uvažování vlivu průtokových sou initelů. Nepodstatný rozdíl mezi přívodním a odvodním otvorem je způsoben rozdílnou hustotou a teplotou vzduchu přivádí ného do kotelny přívodním otvorem a vzduchu odvád ného z kotelny otvorem pro odvod v tracího vzduchu.

Pro kontrolní teploty KB0, KB15 a KB30 ur ují technická pravidla V trání prostor se spot ebi i na plynná paliva kontrolní výkon a kontrolní teplotu v koteln<sup>.</sup> Pro tyto hodnoty je spo<sup>r</sup>ítán ú inný tlak a pot ebná plocha.

Hledáme takový provozní stav (charakteristickou nebo kontrolní teplotu), p i kterém vychází nejv tší plocha pívodního otvoru

.

Změna výkonu kotelny ovliví uje množství spalovacího vzduchu. Výpočet plochy a průměru otvoru pro pívod spalovacího vzduchu je též proveden pro ideální stav a hodnotu pípustné tlakové ztráty pi přívodu spalovacího vzduchu zadanou v kart

#### **Kotelna**.

Vypo ítaná a požadovaná teplota v kotelne.

Na základě hodnoty tepelných zisků v kotelně a přiváděného množství vzduchu do kotelny (vetší z hodnot v trací vzduch **Vi** a spalovací vzduch **Vs**) je vypo ítána teplota vzduchu v kotelne.

V kotelnách s ko

tli na plyn je p ípustný rozsah teplot +7°C až +35°C. Je-li vypo ítaná hodnota teploty vzduchu v koteln nižší než +7°C, je ur en výkon oh íváku vzduchu.

Je-li teplota vyšší než +35°C, vypo ítá se pot ebné množství chladícího vzduchu, které je t eba do kotelny přivád t otvory (za ízením) pro letní chlazení kotelny.

Po stisknutí tla ítka

Nastavit požadované teploty v kotelní mížeme požadované teploty zadat.

Nelze zadat nižší hodnotu než je hodnota vypo ítaná a hodnotu vne intervalu pípustných teplot v kotelne.

# Nucené v trání

(viz karta kotelna)

Pokud je teba ešit pívod v tracího a spalovacího vzduchu nuceným v tráním je návrh ukon en. V kartě

Návrh jsou vypo ítány pot ebné pr toky v tracího a spalovacího vzduchu, ímž jsou dány požadavky na návrh vzduchotechnického za ízení.

P irozené, p ípadn sdružené v trání.

Tento systém v trání kotelny by mel být používán pednostne.

Pro jednotlivé charakteristické a kontrolní teploty jsou spo ítány ú inné tlaky a z nich ur eny pot ebné velikosti p ívodních a odvodních otvor, a to pro ideální stav, tj. bez uvažování vlivu pr tokových sou initel. Skute né pot ebné průměry a plochy budou muset být větší.

Z tabulky se do dalších výpo t pebírá ú inný tlak

∆ p<sub>v</sub> a požadovaný v trací vzduch V<sub>i</sub> pro nejnep ízniv jší provozní stav.

List Konfigurace

Umož uje vybrat množinu prom nných, které chceme zobrazit a které chceme vytisknout.

# Okno Požadované teploty v kotelně

#### V okně

m žeme požadované teploty v koteln zadat. Nelze zadat nižší hodnotu než je hodnota vypo ítaná a hodnotu vn intervalu pípustných teplot v kotelne.

#### Tla ítkem P inést t

ky se vrátíme k vypo ítaným hodnotám.

 $\overline{V}$ 

# **ětrací vzduch**

P

ot ebný průtok v tracího vzduchu je dán sou inem objemu kotelny a požadované intenzity výměny vzduchu.

U plynových kotelen s kotli B a C je požadovaná intenzita vým ny vzduchu stanovena hodnotou 0,5

. Znamená to, že se za hodinu musí do kotelny p ivést tolik v tracího vzduchu kolik iní polovina objemu kotelny.

U

některých kotelen s plynovými kotli je potřebný průtok v tracího vzduchu vztažen k výkonu kotle dle následujících pravidel:

• V kotelnách s kotli a oh íva i vybavenými **p erušova i tahu a spalinovými pojistkami** se pr tok v tracího vzduchu určuje podle pravidla 1

m<sup>3</sup>/h v tracího vzduchu na 1 kW tepelného výkonu . V trací vzduch se po ítá pro start kotle s nejv tším výkonem.

• V kotelnách s kotli a oh íva i vybavenými **p erušova i tahu bez spalinových pojistek** se pr tok v tracího vzduchu urí podle pravidla 2

m<sup>3</sup>/h v tracího vzduchu na 1 kW tepelného výkonu. V trací vzduch se po ítá pro start kotle s nejv tším výkonem.

# **Karta V** trací systém

Zm na od verze 4.23

Jak je dále popsáno, karta v trací systém slouží k návrhu velikosti ploch p ívodního a odvodního za ízení pomocí rozdilení ú inného tlaku mezi pívodní a odvodní za ízení. Následné zadání skute ných rozmírů vítracího za ízení (karty Odvod a Pívod) neovlivní rozdílení tlaku (zadáme-li menší / v tší otvor jsme jen informováni, že pr tok bude menší / v tší než 100 %.

V praxi jsme zasto limitováni rozměry odvodních za ízení typu větrací šachta. Pak je výhodnější nejdíve zadat rozmíry vítracích šachet (karta Odvod) a na základ zobrazené hodnoty průtoku v % se vrátit na kartu V trací systém a p erozd lit tlak tak, aby byl pr tok odvodním za ízením 100 % (v dalších verzích programu bude zavedena podpora pro tento postup).

## Karta obsahuje bloky V trací vzduch a Spalovací vzduch.

Plochy (průměry) větracích otvorů přívodu a odvodu jsou navrženy tak, aby účinný tlak, který je k dispozici, zajistil prov trání kotelny vypo ítaným množstvím v tracího vzduchu.

Sou asne je kontrolováno, zda tyto otvory umožní privést do kotelny potrebné množství spalovacího vzduchu p i dodržení podmínky, že tlaková ztráta na techto otvorech pi pívodu vzduchu nesmí p ekro it p ípustnou maximální hodnotu 5 Pa (tento rozdíl tlaku musí být zajišt n p i návrhu komína).

V bloku V trací vzduch mohou být p i prvním vstupu nastaveny dva režimy, podle toho, zda v kart **Kotelna** byla i nebyla zadána výška hš v trací šachty

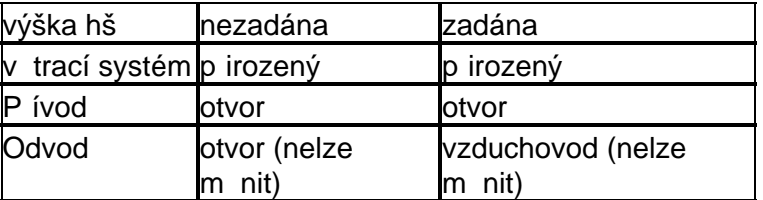

V obou pípadech je pro zobrazenou hodnotu průtokového sou initele a účinného tlaku spočítán ekvivalentní průměr přívodního otvoru.

V polích **Rozd lení tlaku** (rozdílení ú inného tlaku pro nejnep ízniví jší provozní stav z karty Návrh) je rozd lení nastaveno tak, že 50% p ipadá na pívodní za ízení a 50% na za ízení pro odvod v tracího vzduchu. Procentuální hodnotu tlaku na pívodu mězeme menit opakovaným kliknutím na tla ítku po ítadla, držením stisknutého tla ítka, šipkovými klávesami − ⊤ nebo vložením ísla z klávesnice. Po ítadlový krok je desetina procenta. Dosažitelné krajní meze jsou 0,1/99,9 až 99,9/0,1. Změna podílu účinného tlaku připadající na přívodní (odvodní) za řízení má vliv na velikost ekvivalentního průměru přívodního (odvodního) za řízení. V extrémních případech lze zápisem z klávesnice dosáhnout rozdělení tlaků až 0,001/99,999.

M<sub>níme-li rozdělení ú inného tlaku mezi pívodem a odvodem, mění se nejen ekvivalentní plocha</sub> přívodu a odvodu, ale současně se mění v bloku **Spalovací vzduch** údaj o tom, kolik procent **Vs** lze pívodem a odvodem do kotelny pívést přitlakové ztrátě při přivodu spalovacího vzduchu nep esahující zadanou hodnotu v poli P ípustná tlaková ztráta p i p ívodu.

## Sdružené v trání

Na sdružené v trání p echázíme tehdy, jestliže změnou rozdělení tlaku mezi Pívod a Odvod nedosáhneme přijatelných rozměrů otvorů, které by zajiš ovaly přirozené vetrání. Část vetracího vzduchu pak zajiš uje nucený v trací systém. Volba V trací systém sdružený aktivuje vstupní

pole **P irozený pr tok %**, v kterém m<sub>e</sub>žeme nastavit nižší hodnotu než 100 %. Tím snižujeme požadavek na pírozený průtok v tracího vzduchu. Požadované hodnoty ekvivalentních průměrů jsou pak menší. Sou asná ale klesá pokrytí přívodu spalovacího vzduchu v tracími otvory.

# **Vzduchovody**

V pípad, že je pívod v tracího vzduchu zajiš ován vzduchovodem, vybereme ve sloupci Pívod typ Vzduchovod a zadáme délku, sou et sou initel místních odpor a vnit ní drsnost vzduchovodu.

O tom, zda je i odvod ešen vzduchovodem rozhoduje zadání výšky v trací šachty v okn**Kotelna**.

# **Spalovací vzduch**

Zm<sub>na od verze 4.23</sub>

Zda odvod a pívod umožuje (při velikosti otvorů zobrazených v bloku Vítrací vzduch a přípustné tlakové ztrát pipívodu spalovacího vzduchu, kterou lze editovat v bloku Spalovací vzduch) p ivést pot ebné množství spalovacího vzduchu, je patrno z hodnoty procentuálního pokrytí **V<sub>s</sub> a j**e slovní vyjád eno textem v dolní ásti bloku **Spalovací vzduch**. Výpo et je provádí n ze zadané hodnoty pípustné tlakové ztráty pípívodu spalovacího vzduchu a z velikosti pívodního a odvodního za ízení. Pokud je pívod spalovacího vzduchu zajiš ován jen ú inným tahem komínu (spot ebi e paliv s atmosférickými ho áky), nemá tlaková ztráta p i p ívodu spalovacího vzduchu p esáhnout hodnotu 5 Pa.

# Spalovací vzduch pro spot ebi e s atmosférickými ho áky

Pokud v trací systém neumožní dostate ný p ívod pot ebného množství spalovacího vzduchu pro spot ebi e paliv **s atmosférickými ho áky**, musíme v oddíle **Spalovací vzduch** zaškrtnout pole **Nucený pívod**, ímž se aktivuje vstupní pole pro zadání množství Vs (%) spalovacího vzduchu přivád ného jiným přívodem (nucený přívod, přídavný otvor pro přívod spalovacího vzduchu, ap.). Hodnota pípustné tlakové ztráty pípívodu spalovacího vzduchu by neměla přesáhnout 5 Pa.

## Spalovací vzduch pro spot ebi e s tlakovými ho áky

V pípad **tlakových ho ák** měžeme do vstupního pole pro editaci hodnoty pípustné tlakové ztráty při přívodu spalovacího vzduchu zadat v tší hodnotu než 5 Pa. Účinný tah je u tlakových ho ák zajiš ován ventilátorem ho áku. M žeme zadat hodnotu až do 99 Pa, pokud výrobce ho áku takovýto tah ventilátoru zaru uje.

Po nastavení průtoků a rozdělení ú inného tlaku přejdeme k zadání konkrétního provedení pívodního a odvodního za ízení v kartách Pívod a Odvod.

# **Spalovací vzduch**

V poli je zobrazena v procentech hodnota spalovacího vzduchu, který lze soustavou otvorů pro pívod a odvod v tracího vzduchu p ivést do kotelny a tlaková ztráta na t chto otvorech bude mít pěsně hodnotu zadanou do vstupního pole Pípustná tlaková ztráta připrívodu. Přípustná hodnota této veli, iny závisí na tom, zda pot ebný ú inný tah pro přívod vzduchu zajiš uje komín, nebo ventilátor tlakového ho áku paliva.

# P ívod spalovacího vzduchu není zajišt n na 100  $%$  - ú inný tah je zajiš ován komínem

P ípustnou tlakovou ztrátu nelze zvyšovat nad 5 Pa. Nechceme-li instalovat ventilátor pro nucený pívod spalovacího vzduchu je t eba zvětšit rozměry otvorů, kterými je spalovací vzduch do kotelny nasáván.

Ve sloupci pívod na kartí Vítrací systém můžeme ovlivnit rozdílení ú inného tlaku mezi pívodní a odvodní za ízení (otvor, vzduchovod). Změna ve vstupním poli Rozdělení tlaku má za následek změnu velikosti navržených otvorů a tato změna ovlivní množství přiváděného spalovacího vzduchu. Pokud při změně Rozdělení tlaku k zajištění spalovacího vzduchu vyjdou rozměrově nevyhovující otvory, zbývá jediná možnost a to zvítšit hodnotu požadované intenzity výmí ny vzduchu na kartě Kotelna. Požadavek na větší výměnu vzduchu má za následek navržení větších v tracích otvor, které pak p i daném tlakovém spádu umožní pívod v tšího množství spalovacího vzduchu.

Pívod spalovacího vzduchu není zajiští n na 100 % - ú inný tah je zajiší ován ventilátorem ho áku

V těchto případech je přípustná tlaková ztráta při přívodu vzduchu dána možností nastavení ventilátoru ho áku. Pro pívod spalovacího vzduchu může být k dispozici ú inný tah až několika set Pascal . Je t eba provětit u dodavatele.

I v tomto pípadě lze ovlivnit navrženou velikost otvorů pomocí změny rozdělení tlaku nebo intenzity vým ny vzduchu.

# **Upozorn** ní

Zadání v tších rozmírů na kartů Pívod nebo Odvod se nepromítá do vylíslené hodnoty Spalovacího vzduchu na kart<sup>V</sup> trací systém.

# **Karta P** ívod

P i otev ení karty P ívod jsou již zobrazeny minimální pot ebné hodnoty rozmírů jednoho pívodního za ízení a to pro pípustnou tlakovou ztrátu, kterou jsme nastavily na kart V trací systém, přerozdělením tlaku mezi přívodní a odvodní za ízení. Zmenšíme-li edita ním zásahem rozměry přívodního za řeení, program navrhne rozměry dalšího přívodního za řeení. Zvětšíme-li rozmíry přívodního za řízení, program jen vyhodnotí, o kolik % bude přívodní za řízení přivádí t více v tracího vzduchu. Toto zvětšení rozměrů se ve verzi 4.xx nepromítá do výpočtu spalovacího vzduchu ani do rozd lení tlakové ztráty mezi pívod a odvod.

Karta Pívod umožuje zadat parametry až pěti za ízení, kterými lze paralelně přivádět vzduch do kotelny. Všech p $t$  za ízení musí být stejného druhu, tj. bu $t$  to musí být vzduchovody nebo otvory, ale každé za ízení mže mít průhez buď kruhový li obdélníkový (čtvercový).

V horní ásti karty je zobrazeno celkové množství vzduchu, které je t eba p ívodním za ízením pívád ta tlaková ztráta, která smí maximální na vzduchovém sloupci vzniknout.

Vstupní údaje se zadávají do polí uspo ádaných do p ti sloupc. Každý sloupec pat í jednomu v tracímu za ízení. P i prvním vstupu do karty je ve vstupních polích výběrových seznamů v záhlaví sloupcí navolena položka Výpolet a v prvním sloupci jsou zobrazené takové prílezové rozměry prvního přívodního zařízení, tj. průměr **d** pro kruhový průlez popř. strany a, b průhezu tvercového, aby za ízení samo dodalo pot ebné množství vzduchu. U vzduchovod m žeme ješt editovat délku, místní odpor a drsnost vnit ního povrchu.

V rozbalovacím seznamu prvního sloupce zvolíme položku **Zadat** a zaškrtnutím nebo nezaškrtnutím políčka **Zadávat** rozhodneme o tom, zda se budou zadávat rozměry průřezu kruhového i obdélníkového. Pokud polí ko zaškrtneme a průměr vyhovuje nebo pokud polítko Zadávat nezaškrtneme a navržený tvercový prez vyhovuje, jsme hotovi.

Pokud rozmíry nevyhovují, opravíme je, a pokud má změna rozměrů za následek zmenšení pr toku, zaktivujeme tím automaticky druhý sloupec, tj. p evedeme ho do režimu Zadat. V n<sup>m</sup> jsou nabízeny rozmíry druhého za ízení tak, aby byl zajiští n stoprocentní přívod vzduchu.

Zašlrtnutím nebo nezaškrtnutím polí<sup>k</sup>a **Zadávat** rozhodnee o tvaru prlezu druhého za ízení. Zmenšíme-li některý rozměr, zaktivujeme tetí sloupec atd.

Údaje Vi % ukazují, jak se p<sub>í</sub>slušný pívod podílí na celkovém zajiští ní vítracího vzduchu.

# **Karta Odvod**

P i otev ení karty Odvod jsou již zobrazeny minimální pot ebné hodnoty rozmírů jednoho odvodního za ízení a to pro p ípustnou tlakovou ztrátu, kterou jsme nastavily na kart V trací systém, přerozdělením tlaku mezi přívodní a odvodní za ízení. Zmenšíme-li edita ním zásahem rozměry odvodního za ízení, program navrhne rozměry dalšího odvodního za ízení. Zvětšíme-li rozmíry odvodního za ízení, program jen vyhodnotí, o kolik % bude odvodní za ízení odvádí t více v tracího vzduchu. Toto zvětšení rozměrů se ve verzi 4.xx nepromítá do výpočtu spalovacího vzduchu ani do rozd lení tlakové ztráty mezi pívod a odvod.

Karta Odvod umožuje zadat parametry až pěti za ízení, kterými lze paralelní odvádí t vzduch z kotelny. Všech p $t$  za ízení musí být stejného druhu, tj. bu $t$  to musí být vzduchovody nebo otvory, ale každé za ízení mže mít průhez buď kruhový li obdélníkový (čtvercový).

V horní ásti karty je zobrazeno celkové množství vzduchu, které je t eba odvodním za ízením odvádět a tlaková ztráta, která smí maximálně na vzduchovém sloupci vzniknout.

Vstupní údaje se zadávají do polí uspo ádaných do p ti sloupc. Každý sloupec pat í jednomu v tracímu za ízení. P i prvním vstupu do karty je ve vstupních polích výb rových seznam v záhlaví sloupcí navolena položka Výpolet a v prvním sloupci jsou zobrazené takové prílezové rozměry prvního odvodního za ízení, tj. průměr **d** pro kruhový průlez pop<sup>o</sup>. strany **a**, **b** průčezu tvercového, aby za ízení samo odvedlo pot ebné množství vzduchu. U vzduchovod m žeme ješteditovat délku, místní odpor a drsnost vnit ního povrchu.

V rozbalovacím seznamu prvního sloupce zvolíme položku **Zadat** a zaškrtnutím nebo nezaškrtnutím políčka **Zadávat** rozhodneme o tom, zda se budou zadávat rozměry průřezu kruhového i obdélníkového. Pokud polí ko zaškrtneme a průměr vyhovuje nebo pokud polítko Zadávat nezaškrtneme a navržený tvercový prez vyhovuje, jsme hotovi.

Pokud rozmíry nevyhovují, opravíme je, a pokud má změna rozměrů za následek zmenšení pr toku, zaktivujeme tím automaticky druhý sloupec, tj. p evedeme ho do režimu Zadat. V n<sup>m</sup> jsou nabízeny rozmíry druhého za ízení tak, aby byl zajiští n stoprocentní odvod vzduchu.

Zašlrtnutím nebo nezaškrtnutím polí<sup>k</sup>a **Zadávat** rozhodnee o tvaru prů<sup>e</sup>zu druhého za ízení. Zmenšíme-li některý rozměr, zaktivujeme tetí sloupec atd.

Údaje Vi % ukazují, jak se p<sub>í</sub>slušný pívod podílí na celkovém zajiští ní vítracího vzduchu.

## **Náhled**

Náhled zobrazuje p esn to, co bude vytišt no po odeslání povelu k tisku.

Pro ovládání náhledu jsou k dispozici tla ítek nástroj. Tla ítka pro zvetšení a zmenšení aktuálního měřítka, tla řítko pro obnovení základního měřítka a tlažítka listovací.

Mítko měžeme také zvětšit kliknutím pímo v náhledu a získat tak detail vybraného místa. Před dosažení maximálního zvetšení se zobrazí varování.

Klikneme-li s prefixem Ctrl, mířsko se zmenší. Dosažení maximálního zmenšení vyvolá varování také.

V náhledu měžeme tahem přes pomyslnou úhlopí ku budoucího výřezu vytvořit výřez. Po puštíní tla ítka myši se v okní náhledu zobrazí výřez v optimálním mířsku. Výřez je jen k prohlížení, tisknout ho nelze.

Z klávesnice můžeme ve vícestránkovém náhledu listovat klávesami **Pge up** a **Page Down**.

Stiskneme-li tlačítko nástroje **Tisk**, můžeme v okně Výběr dokumentů k tisku zvolit, které dokumenty chceme tisknout, a pak v okn Tisk nastavit parametry tisku a spustit tisk.

## **Tisk**

Okno **Tisk** generuje prostředí **Windows** a jako takové je vybaveno vlastním systémem pomoci. Klikneme-li na tla ítku s otazníkem a pak na objektu, o n mž chceme obdržet radu, zobrazí se popisek s p íslušnou informaci.

Zvolíme-li v kart Vlastnosti/Papír jako zdroj papíru Ru ní zakládání a v okn<sup>Výb</sup>r dokument k tisku zaškrtneme zrcadlový tisk, mžeme tisknout po obou stranách papíru.